## Validation of an xml file with production data

Several tools can be used to validate an xml document against an xml schema.

Examples of open source, free tools are Eclipse and Notepad++. There are also several free online validation sites but these are not recommended because of the confidentiality of data.

Notepad++ is a well-known free editor and can be downloaded from https://notepad-plusplus.org/downloads/

Under the installation be sure to check "Plugins Admin" under "Choose Components"

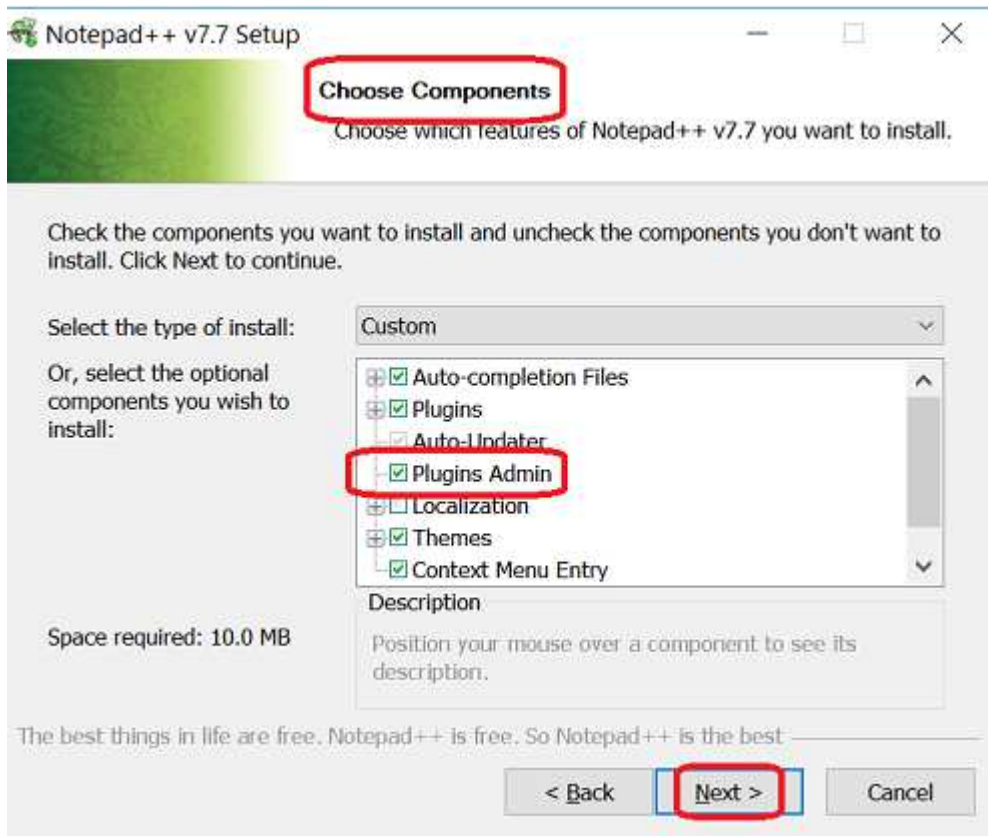

*Figure 1* 

When you have the Plugins administrator, it is easier to install the plug-in "XML" tools

|                              |                 |     | Phagins Admin<br>Open Plugins Folder |  |  |  |         |
|------------------------------|-----------------|-----|--------------------------------------|--|--|--|---------|
| Plugins Admin                |                 |     |                                      |  |  |  |         |
| Available Lipdates Installed |                 |     |                                      |  |  |  |         |
| Search:                      |                 | Not |                                      |  |  |  | Install |
| Plugin                       | Version         |     |                                      |  |  |  |         |
| SurroundSelection            | $12^{12}$       |     |                                      |  |  |  |         |
| TagLEET                      | 131             |     |                                      |  |  |  |         |
| <b>TakeWotes</b>             | 12              |     |                                      |  |  |  |         |
| Task List                    | 2.1             |     |                                      |  |  |  |         |
| ToolBucket                   | 1.10.6622.41516 |     |                                      |  |  |  |         |
| TopMost                      | 1.4             |     |                                      |  |  |  |         |
| Visual Studio Line Copy      | 1.0.0.1         |     |                                      |  |  |  |         |
| WakaTime                     | 4.1             |     |                                      |  |  |  |         |
| <b>Silippodeste Lib</b>      | a               |     |                                      |  |  |  |         |
| $2$ XML Tools                | 2.4.11          |     |                                      |  |  |  |         |
| Zoom usabler                 | 12              |     |                                      |  |  |  |         |
|                              |                 |     |                                      |  |  |  |         |
|                              |                 |     |                                      |  |  |  |         |

*Figure 2 Installation of the xml tools plugin* 

When the plugin is installed, you put the xml, which you want to validate, and the xsd file in the same folder

In the menu: Select Plugins | XML tools | Validate now

Beware: if the file is big and contains many errors, it takes several minutes to run the validation.

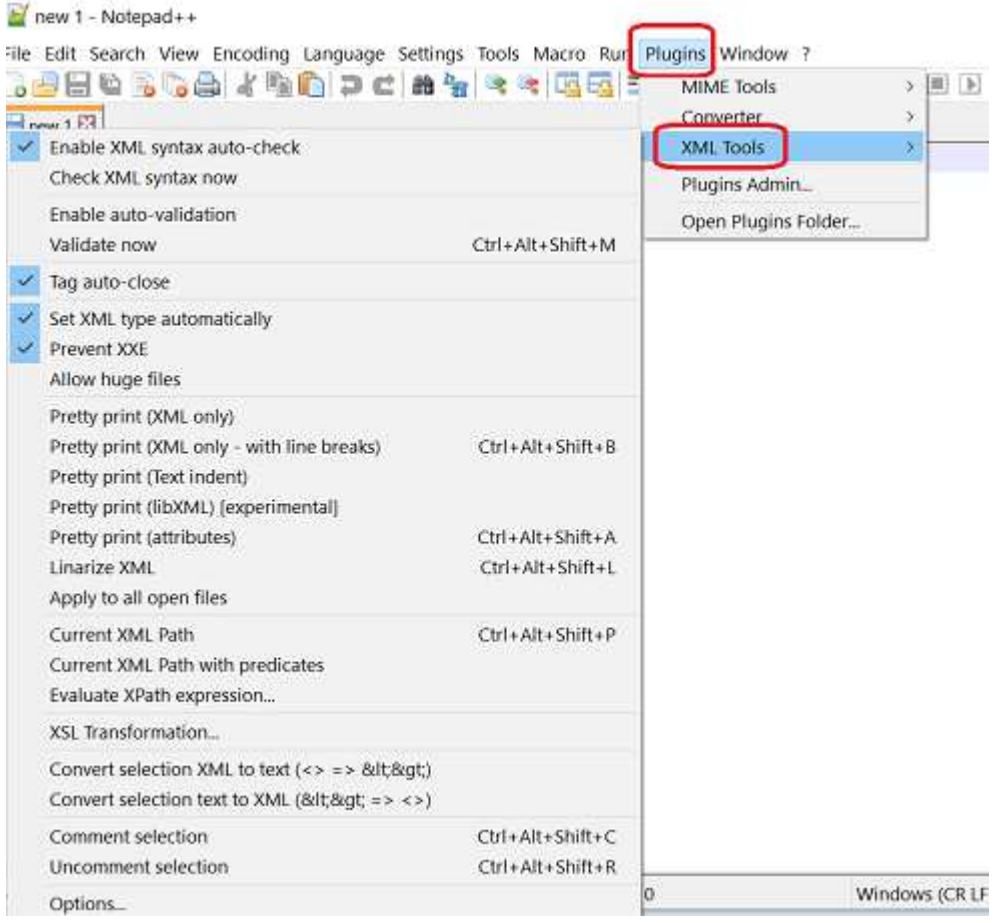

*Figure 3 Validation of the xml file* 

The screenshots above come from http://www.herongyang.com/XML/NPP-XML-Tools-Plugin-Download-and-Install.html. Take a look at this site to get a more detailed explanation.